# **CHAPTER 12**

**AĞ BİLEŞENLERİ ve AG AYARLARI** 

# **12.1 TCP/IP ve Protokoller**

İnternet protokollerinin temeli *Internet Protocol (IP)*'dir. İnternet üzerinde yönlendirme(routing) gibi temel ağ işlemlerinin gerçekleştirildiği protokol katmanıdır. IP paketlerinin her biri kendi başlarına aradaki ağ cihazları tarafından yönlendirilen paket içinde belirtilen adrese ulaştırılır.

IP bağlantı temelli(connection oriented) bir ağ protokolü değildir. Bunun yanı sıra IP paketlerin içeriklerinin doğruluğunu da garanti etmez. IP katmanı sadece başlık kısmında oluşan hataları bulur ve düzeltir. İnternet üzerinde yönlendirme, yukarıda sözü edilen adreslerden yararlanılarak yapılır.

IP ve uygulama programları arasındaki bağlantıyı sağlayan iki protokol vardır: *Transmission Control Protocol (TCP )* ve *User Datagram Protocol (UDP )*. *TCP*, İnternet protokolleri arasındaki en önemli protokollerden biridir (İnternet protokol ailesi bu nedenle TCP/IP diye adlandırılır.). TCP kullanarak ağ üzerinden veri aktaran programlar, bir dosyadan okuyormuş ya da yazıyormuş gibi güvenle ağ bağlantısını kullanabilirler. Arada oluşan hatalar TCP tarafından onarılır.

Hata kontrolü ve bağlantı gerektirmeyen ya da bu işlemleri kendileri gerçekleştirmek isteyen uygulamalar *UDP* kullanarak ağ üzerinden iletişim sağlarlar.

Yukarıdaki protokollerin yanı sıra İnternet standardı olmuş birçok uygulama protokolü de vardır. Bunlar arasında, *TELNET*, *FTP*, *SMTP* ve *HTTP* gösterilebilir.

Internet üzerinde paketler son makinaya ulaştıktan sonra, ilgili uygulama programına ulaşabilmesi için *port* adı verilen sanal numaralar kullanılır. Servis veren uygulamalar, önceden belirlenmiş standart port numraları kullanırlar. Örnek olarak SMTP servisi 25 numaralı TCP portunu kullanır.

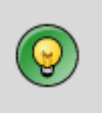

**Not:** Sisteminizin kullandığı port numaraları ve bunların isimlerini **/etc/services** dosyasından görebilirsiniz.

# **12.2 Ağ ayar dosyaları**

Linux işletim sisteminde tüm ayarlar metin dosyalarında saklanmaktadır. Bu sayede yapılması gereken ayarlar belirli dosyaların düzenlenmesi ile kolayca yapılmaktadır.

Linux işletim sisteminde ağ ayarları da dosyalarda tutulmaktadır. İstenildiği takdirde bu dosyalar düzenlenerek, istenildiği takdirde ise grafik arayüzlü programlar kullanılarak ağ ayarlarının yapılamsı mümkündür.

Linux'ta ağ ayarları ile ilgili dosyalar ve dizinler aşağıdaki gibidir :

```
• /etc/sysconfig/network dosyası
```
- **/etc/sysconfig/network-scripts** dizini
- **/etc/hosts**
- **/etc/resolv.conf**
- **/etc/nsswitch.conf**
- **/etc/services**

# **12.3 /etc/sysconfig/network Dosyası**

Bu dosya genel ağ ayarları için kullanılan dosyadır. Bu dosya içinde sistemin ağ desteği olup olmadığı, gateway tanımı, makine ismi gibi bilgiler bulunur. Bu dosyada çoğunlukla kullanılan terimler aşağıdaki gibidir :

**· NETWORKING :** Sistemin ağ desteği olup olmadığını belirtir. Bu parametre "yes" olarak tanımlanmamış ise sistemde ağ ayarları yapılmaz.

- **· HOSTNAME :** Sistemin ismini belirtir.
- **· GATEWAY :** Sistemin gateway'ini belirtir

# **12.4 /etc/sysconfig/network-scripts** Dizini

Bu dizin sistemde bulunan ağ arayüzleri için gerekli tanımların bulunduğu dizindir. Her arayüz için bir adet konfigürasyon dosyası bulunmaktadır. Konfigürasyon dosyalarının dışında arayüzlerin aktif ve pasif hale getirilmeleri için gerekli program parçalarını da içeren dosyalar da bu dizin içinde bulunmaktadır.

Arayüzlerin konfigürasyon dosyları ifcfg-arayüz isimine sahiptir. Bu dosyalar düzenlenerek her arayüz için gerekli ayarlar yapılmaktadır. Konfigürasyon dosyalarında kullanılan temel terimler aşağıdaki gibidir :

**· DEVICE :** Arayüzün sahip olduğu aygıt ismini belirtir.

**· ONBOOT :** Sistem açılırken arayüzün aktif hale getirilip getirilmeyeceğini belirtir. Sistem açılırken arayüzün aktif hale geçirilmesi için bu parametrenin değeri "yes"olmalıdır.

**· BOOTPROTO :** Arayüzün ağ ayarlarının yapılması için kullanılan protokolü belirtir.Eğer ağ ayarları ağ ayarları bir DHCP sunucusu üzerinden alınacak ise "dhcp" , ağ ayarları bir bootp sunucusu üzerinden alınacak ise "bootp" değerini içermelidir.

- **· IPADDR :** Arayüzün sahip olduğu IP adresini belirtir.
- **· NETMASK :** Arayüzün sahip olduğu alt ağ maskesini belirtir.
- **· BROADCAST :** Arayüzün broadcast adresini belirtir.

```
Bir linux makinasına network-script ile IP adresi verilmesi
RedHat Linux'a /etc/sysconfig/network-scripts dizinindeki ifcfg-eth0 ile eth0 
için, ifcfg-eth1 ile eth1 … şeklinde Ethernet kartları için IP verilir. Aşağıda 
bunun için iki adet örnek konfigurasyon görülmektedir. Bunlardan ilki Sabit IP 
adresi verme, diğeri ise DHCP aracılığı ile otomatik IP adresi verdirmek içidir.
Sabit IP Adresi verme
    [root@bigboy tmp]# cd /etc/sysconfig/network-scripts
    [root@bigboy network-scripts]# more ifcfg-eth0
   DEVICE=eth0
   BOOTPROTO=static
   IPADDR=192.168.1.100
   NETMASK=255.255.255.0
   ONBOOT=yes
    #
   # The following settings are optional
    #
   BROADCAST=192.168.1.255
   NETWORK=192.168.1.0
   GATEWAY=192.168.1.1
DHCP ile IP adresi almak
    [root@bigboy tmp]# cd /etc/sysconfig/network-scripts
    [root@bigboy network-scripts]# more ifcfg-eth0
   DEVICE=eth0
```
# **12.5 /etc/hosts** Dosyası

BOOTPROTO=dhcp ONBOOT=yes

**/etc/hosts** dosyası DNS servisi kullanılmadan önce geçerli olan metotur. Bu dosya içinde makineler ile ilgili olarak makine ismi , makinenin IP adresi ve makine için kısaltma bulunmaktadır. Her makine için ayrı bir kayıt olmak zorundadır. Ağ üzerindeki bilgisayarların artmasıyla birlikte bu dosyanın kullanılması imkansız hale gelmiş ve DNS servisi geliştirilmiştir.

**/etc/hosts** dosyasındaki satırlar aşağıdaki formata sahiptir :

```
127.0.0.1 localhost.localdomain localhost<br>10.0.0.2 laptop.linuxegitim.com laptop
                               laptop.linuxegitim.com laptop
```
İlk satırda loopback IP numarası ve buna karşılık gelen makina ismi vardır. Bu satırı silmemelisiniz. İkinci satırda ise laptop.linuxegitim.com makinasının IP numarasını 10.0.0.2 olarak belirtilmiş ve bu bilgisayara laptop ismi ile de ulaşılabilmesi sağlanmıştır.

#### **12.6 DNS Sunucu ayarları (/etc/resolv.conf )**

Linux işletim sisteminde diğer Unix türevi işletim sistemlerinde olduğu gibi DNS ayarları için kullanılan dosya **/etc/resolv.conf** dosyasıdır. En basit şekilde DNS ayarlarının yapılması için **/etc/resolv.conf** dosyası aşağıdaki şekilde düzenlenmelidir.

**nameserver** DNS\_sunucusunun\_IP\_Adresi

```
nameserver 160.75.2.20
```
### **12.7 İsim çözümleme sırasını belirleme (/etc/nsswitch.conf)**

Linux işletim sisteminde makine ismi - IP adresi , IP adresi - makine ismi dönüşümleri için birden fazla metot kullanılmaktadır. Bu metotlar aşağıdaki gibidir :

- /etc/hosts dosyasının kullanımı
- DNS sunucu kullanımı
- NIS sunucu kullanımı

Yukardaki metotlardan hagilerinin , hangi sırada kullanılması gerektiği /etc/nsswitch.conf dosyasında tanımlanmaktadır. Bu dosyada hosts ile başlayan satırda bulunan bilgiler kullanılacak metotları ve sırayı belirler.

#hosts: files nis dns

Yukarıdaki satırda belirtilen 3 metodunda kullanılabileceği belirtilmiştir. Ilk olarak /Etc/hosts dosyası , eğer bulunamaz ise NIS sunucusu , yine bulunamaz ise DNS sunucusunun kullanılacağı belirtilmiştir.

### **12.8 Servis portları (/etc/services)**

Bu dosya her bir servis iç**in port eşleştirmeleri bilgisini tutar. Bu dosyanın ilk birkaç satırı aşağıda görülmektedir, bu dosya yüzlerce satır içerebilir.**

```
#
# This file contains port numbers for well-known services defined by IANA
#
# Format:
#
 # <service name> <port number>/<protocol> [aliases...] [#<comment>]
#
echo 7/tcp
echo 7/udp
discard 9/tcp sink null<br>discard 9/udp sink null
discard 9/udp sink null<br>systat 11/tcp users
                    users #Active users
systat 11/tcp users #Active users
daytime 13/tcp
daytime 13/udp
qotd 17/tcp quote #Quote of the day
qotd 17/udp quote #Quote of the day
chargen 19/tcp ttytst source #Character generator
chargen 19/udp ttytst source #Character generator
ftp-data 20/tcp #FTP, data
ftp 21/tcp 21/2<br>telnet 23/tcp #FTP. control
             telnet 23/tcp
smtp 25/tcp mail #Simple Mail Transfer Protocol
time 37/tcp timserver
time 37/udp timserver
```
### **12.9 Ağ Ayarlarının Etkin Kılınması**

Linux işletim sisteminde ağ desteği de bir servis olarak çalışmaktadır. Red Hat Linux sistemlerde servislerin çalıştırılması ile ilgili scriptler **/etc/rc.d/init.d** dizini içinde bulunmaktadır. Ağ ayarlarının aktif hale getirilmesi veya ayarların aktif halden çıkarılması için bu dizin içinde bulunan *network* scripti kullanılmaktadır

Bu scriptin temel kullanım şekli aşağıdaki gibidir :

service network {start|stop|restart|reload|status}

Scripte *start* parametresi gönderildiği takdirde ağ servisi başlatılır. "Stop " parametresi gönderilir ise ağ servisi kapatılır. "Restart" ve "reload" parametreleri ile değiştirilen ayarların aktif hale geçmesi sağlanabilir. Dikkat edilmesi gereken nokta bu işlem için ilk olarak ağ servisinin durdurulacağı ve yeniden aktif hale geçeceğidir. Bu yüzden tüm ağ bağlantıları kopacaktır. "status" parametresi ile ağ arayüzlerinin durumu kontrol edilmektedir.

# **12.10 IP adresi bilgilerini öğrenme (ifconfig)**

Network scriptinin temel de yaptığı iş ayar dosyalarını okuyup gerekli komutları çalıştırmaktır. Linux işletim sisteminde ağ ayarlarının yapılmasında kullanılan temel komut

# ifconfig

Komutudur.

Ifconfig komutu ağ arayüzünün IP ayarlarını yapmakta kullanılmaktadır. Bu ayarlar arasında aşağıdaki parametreler bulunur :

- **IP adresi :** IP ayarlarının temel öğesidir. Bu parametrenin mutlaka verilmesi gerekmektedir.
- **Ağ maskesi :** Makinenin sahip olduğu alt ağı belirlemek için kullanılan maskedir.
- **Yayın Adresi :** Gönderilen paketin ağ üzerinde bulunan tüm makinelere ulaşması gerektiğinde paketin gönderilmesi gereken IP adresidir.

ifconfig komutuna hiç bir parametre gönderilmediği takdirde , aktif olan arayüzler ile ilgili bilgi gösterilecektir.

```
[root@seawolf /root]# ifconfig 
eth0 Link encap:Ethernet HWaddr 00:10:5A:AC:4F:66 
          inet addr:160.75.100.40 Bcast:160.75.100.255 Mask:255.255.255.0
          UP BROADCAST RUNNING MULTICAST MTU:1500 Metric:1
          RX packets:669410 errors:0 dropped:0 overruns:0 frame:0
          TX packets:141875 errors:0 dropped:0 overruns:0 carrier:0
          collisions:0 txqueuelen:100 
          Interrupt:10 Base address:0xfc00
lo Link encap:Local Loopback 
          inet addr:127.0.0.1 Mask:255.0.0.0
          UP LOOPBACK RUNNING MTU:16436 Metric:1
          RX packets:13647 errors:0 dropped:0 overruns:0 frame:0
          TX packets:13647 errors:0 dropped:0 overruns:0 carrier:0
          collisions:0 txqueuelen:0
```
Ifconfig komutunun temel yapısı aşağıdaki gibidir :

ifconfig arayüz\_ismi IP\_adresi [ netmask ağ\_maskesi broadcast yayın\_adresi]

#### **\* Bir Linux makinesına ifconfig komutu ile IP adresi verme**

**ifconfig eth0 192.168.2.33 netmask 255.255.255.0 up**

#### **\* Bir linux makinasında ethernet kartını "disable(down)" konuma getirme**

**ifconfig eth0 down**

#### **\* Bir linux makinasında ethernet kartını aktif hale getirme**

#### **ifconfig eth0 up**

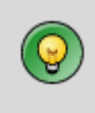

# **12.11 Ağ geçiti adresi belirleme (route)**

**route** komutu makinenin yönlendirme ile ilgili ayarlarını yapmak için kullanılan komuttur. Bu komut sayesinde makinenin yönlendirme tablosu oluşturulur. Makinenin ağ üzerinde tam anlamıyla çalışabilmesi için yönlendirme tablosunun doğru olarak yapılandırılması şarttır. Yönlendirme tablosu giden paketlerin hangi arayüz üzerinden, hangi makineye gideceği bilgilerini içerir.

**route** komutuna hiç bir parametre gönderilmez ise mevcut olan yönlendirme tablosu gösterilir.

```
[root@seawolf /root]# route
Kernel IP routing table
Destination Gateway Genmask Flags Metric Ref Use Iface
160.75.100.0 * 255.255.255.255.0 U 0 0 0 eth0
127.0.0.0 * 255.0.0.0 U 0 0 0 lo
default 160.75.100.254  0.0.0.0    UG    0    0  0 eth0
```
**\* Bir Linux makinasına Default Gateway (varsayılan ağ geçiti) adresi verme**

```
route add default gw 192.168.2.1
```
### **12.12 Bir Ağ kartına birden çok IP adresi verme**

Bir network kartına birden fazla IP adresi ataması yapılabilmektedir. Örneğin birinci Ethernet kartı için ikinci bir IP numarası vermek gerektiğinde **eth0:0** adı ile gösterilen ve **eth0** cihazının alt-arayüzü (sub-interface) aygıtı (alias) olan sanal karta IP adresi verilir.

Bu islem için öncelikle:

- öncelikle asıl arayüz aygıtının (eth0) çalıştığından emin olmalısınız.
- **eth0:0** için kullanacağınız IP adresinin başka bir aygıt tarafından kullanılmadığına emin olmalısınız.
- **ifconfig** komutu ile sanal IP numarası verme işlemini aşağıdaki gibi yapabilirsiniz.

**# ifconfig eth0:0 192.168.1.99 netmask 255.255.255.0 up**

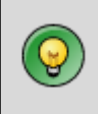

# Grafik arayüz ile ayarlar

### **12.13 Network Ayarları**

**Network Administration Tool** aracı aşağıdaki network yapılandırmaları için kullanılabilir.

- Ethernet
- ISDN
- modem
- xDSL
- token ring
- kablosuz aygıtlar

**Network Administration Tool** aracını kullanmak için **root** haklarına sahip olmalısınız. Uygulamayı başlatmak için :

- **Main Menu Button** (paneldeki) => **System Settings** => **Network**, ya da
- redhat-config-network komutunu kullanabilirsiniz.

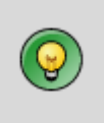

**Not:** Yukarıdaki komutu görsel arayüzde yazarsanız Network yönetim aracının görsel versiyonu, text ekranda yazarsanız text tabalı versiyonu ekrana gelir.

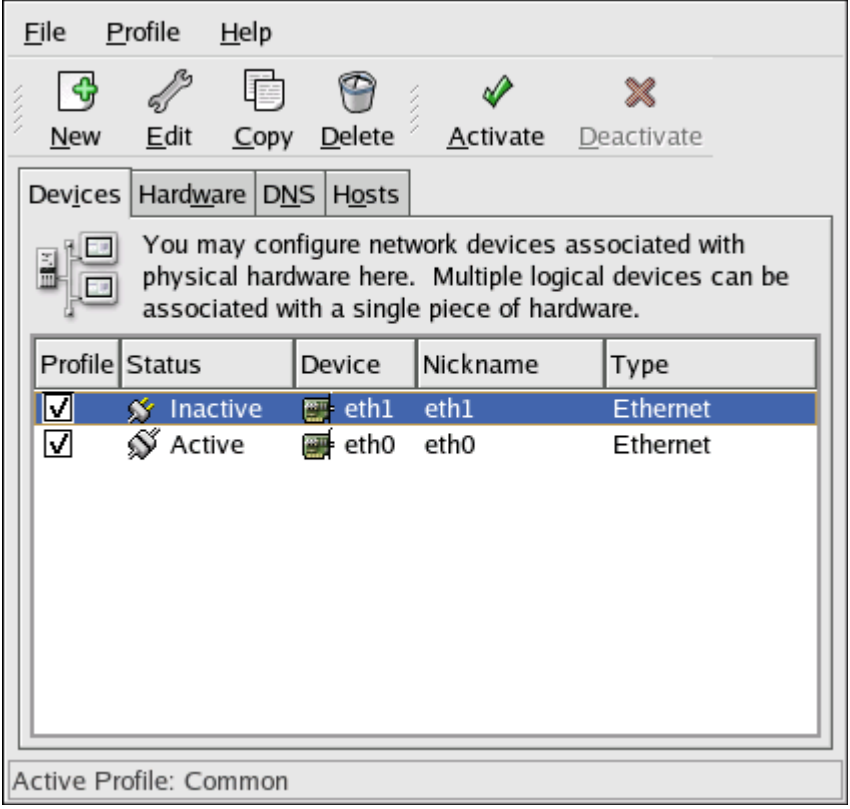

# **12.14 Bir Ethernet Bağlantısı oluşturma**

Bir Ethernet bağlantısı oluşturmak için aşağıdaki adımları izleyiniz:

- 1. **Devices** sekmesini tıkl
- 2. Araç çubuğundaki **New** butonunu tıklayınız.
- 3. **Device Type** listesinden **Ethernet connection** seçerek**Forward** tıklayınız.
- 4. **Ethernet card** listesinden kartınızı seçiniz.
- 5. Şekil 12-14 te görülen **Configure Network Settings** penceresinden DHCP veya static IP address seçeneklerinden birini seçiniz. Gerekli alanları doldurduktan sonra **Forward** butonunu tıklayınız..
- 6. **Apply** butonunu tıklayarak ayarların uygulanmasını sağlayınız.

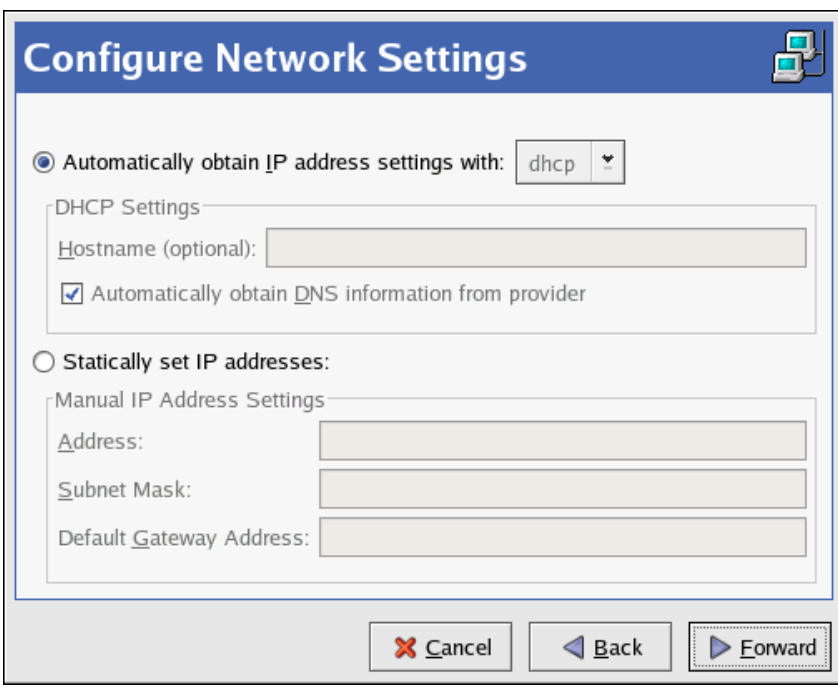

#### **Şekil 12-14.1. Ağ ayarları**

Ethernet aygıtınızı yapılandırdıktan sonra listede aşağıdaki gibi görülecektir.

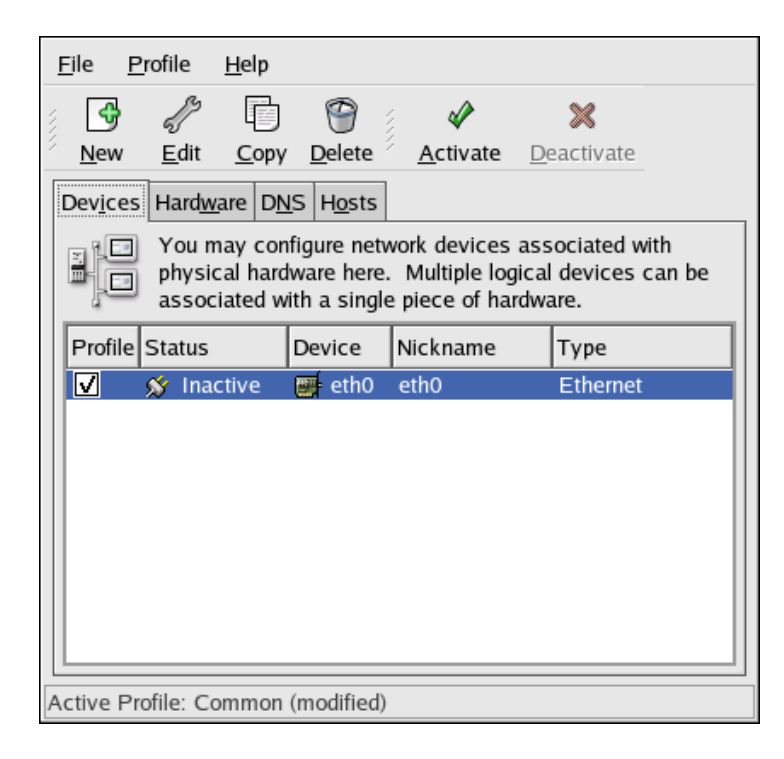

#### **Şekil 12-14.2. Ethernet aygıtı**

Değişikleri kaydetmek için **File** => **Save** menüsünü kullanmayı unutmayınız.

Ethernet aygıtı ayarlarını değiştirmek için **Edit** butonunu kullanabilirsiniz.

Bir aygıt eklendiğinde normalde İnactive(pasif) durumdadır. Etkinleştirmek için **Activate** butonunu tıklayınız.

# **12.15 Bir Ağ kartına birden çok IP adresi verme**

Ethernet kartını yapılandırdıktan sonra **Devices** sekmesine gelerek **New** butonuna tıklayınız. Daha önce IP adresi vermiş olduğunuz Ethernet kartını seçiniz. İşlemi tamamladığınızda **Apply** butonuna tıklayınız. **eth0** adlı bir aygıt zaten var olduğundan yeni aygıtın adı **eth0:1** olacaktır.

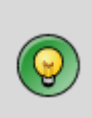

**Not:** Eğer bir Ethernet kartına birden fazla IP adresi verilecekse tüm adresler STATİK olmalıdır, DHCP ile birden fazla IP adresi verilemez.

Aşağıda bir Ethernet kartına iki adet IP adresi verilmiş olarak görülmektedir.

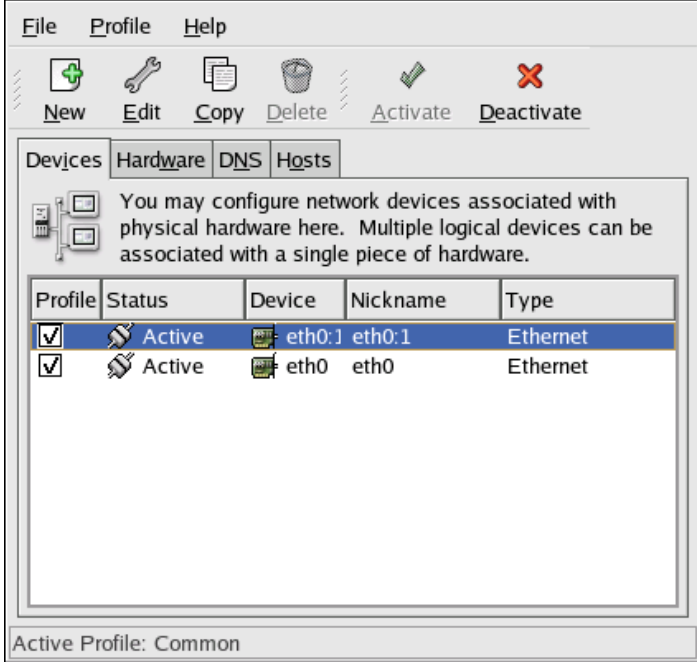

#### **Şekil 12-14.3. İki IP adresi olan Ethernet aygıtı**

```
eth0 Link encap:Ethernet HWaddr 00:A0:CC:60:B7:G4
          inet addr:192.168.100.5 Bcast:192.168.100.255 Mask:255.255.255.0
          UP BROADCAST RUNNING MULTICAST MTU:1500 Metric:1
          RX packets:161930 errors:1 dropped:0 overruns:0 frame:0
          TX packets:244570 errors:0 dropped:0 overruns:0 carrier:0
          collisions:475 txqueuelen:100
          RX bytes:55075551 (52.5 Mb) TX bytes:178108895 (169.8 Mb)
          Interrupt:10 Base address:0x9000
eth0:1 Link encap:Ethernet HWaddr 00:A0:CC:60:B7:G4
          inet addr:192.168.100.42 Bcast:192.168.100.255 Mask:255.255.255.0
          UP BROADCAST RUNNING MULTICAST MTU:1500 Metric:1
          Interrupt:10 Base address:0x9000
lo Link encap:Local Loopback
          inet addr:127.0.0.1 Mask:255.0.0.0
```

```
 UP LOOPBACK RUNNING MTU:16436 Metric:1
 RX packets:5998 errors:0 dropped:0 overruns:0 frame:0
 TX packets:5998 errors:0 dropped:0 overruns:0 carrier:0
 collisions:0 txqueuelen:0
 RX bytes:1627579 (1.5 Mb) TX bytes:1627579 (1.5 Mb)
```
# **12.16 DNS sekmesi**

DNS sekmesi sistemin FQDN formatında adını, DNS sunucuları ve DNS arama domaini bilgileri girilebilir.

| Profile<br>File<br>Help                                                                                                    |                       |
|----------------------------------------------------------------------------------------------------|-----------------------|
| Edit<br>New                                                                                                    | Copy Delete           |
| Devices   Hardware   DNS   Hosts                                                                                                    |                       |
| You may configure the system's hostname, domain,<br>name servers, and search domain. Name servers are<br>used to look up other hosts on the network. |                       |
| Hostname:                                                                                                    | localhost.localdomain |
| Primary DNS:                                                                                                    | 172.16.52.28          |
| Secondary DNS:                                                                                                    | 172.16.52.27          |
| Tertiary DNS:                                                                                                    |                       |
| DNS Search Path: devel.redhat.com                                                                                                    |                       |
|                                                                                                    |                       |

**Şekil 12-14.4. DNS konfigurasyonu**

# **12.17 Hosts sekmesi**

**Hosts** sekmesi /etc/hosts dosyasını editlemek için görsel arayüz sunar. file.

/etc/hosts dosyasına yeni bir kayıt girmek için **New** butonuna tıklayarak gerekli bilgileri giriniz. **File** => **Save** menüsünden ayarlarınızı kaydediniz.

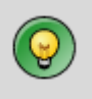

**DİKKAT:** Bu dosyadan **localhost** kaydını kesinlikle silmeyiniz. Sistemde bir ağ kartı olmasa bile **localhost** satırı sistemin kendi içinde haberleşmesi için gereklidir.

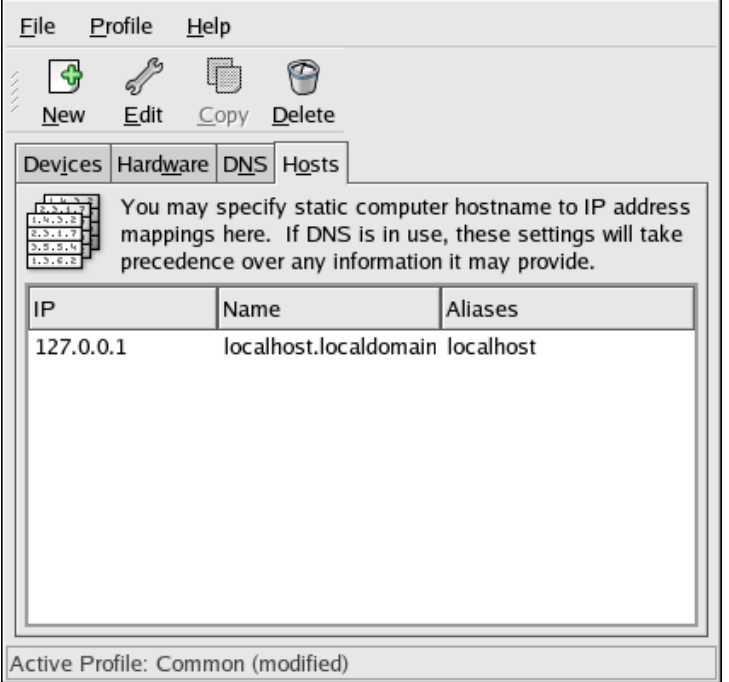

# Temel Ağ Komutları

### **12.18 Netstat Komutu**

*netstat* komutu ağ bağlantıları , yönlendirme tablosu , arayüz istatistikleri gibi ağ ile ilgili temel bilgileri göstermeye yarayan bir programdır. Temel olarak aşağıdaki gibi kullanılır :

netstat [seçenekler]

Hiç bir seçenek verilmediği takdirde netstat programı sistemde kullanımda olan soketler hakkında bilgi verecektir. Bu durumda yapılmış ağ bağlantıları ile ilgili olan bilgiler gözükecektir.

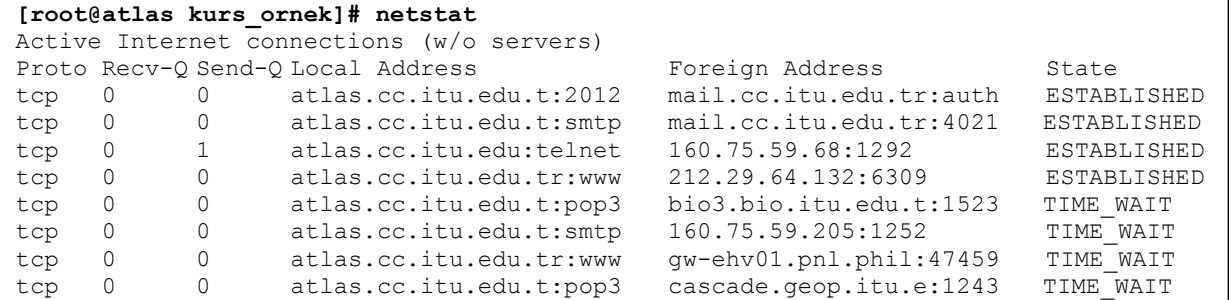

Eğer dinleme modundaki soketlerin gösterilmesi isteniyor ise **netstat –a** seçeneği ile çalıştırılmalıdır. Bu durumda tüm soketler listelenecektir.

```
[root@atlas kurs_ornek]# netstat -a
Active Internet connections (w/o servers)<br>Proto Recv-Q Send-Q Local Address
Proto Recv-Q Send-Q Local Address Foreign Address State
.......
```
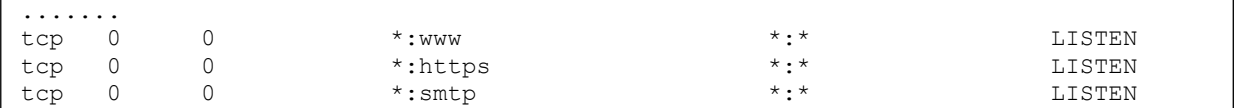

Netstat komutu çıktısının "Active Internet Connections" bölümünde bulunan sutünlar ve anlamları aşağıdaki gibidir :

- **Proto :** Soket tarafından kullanılan protokolü belirtir. Tcp veya udp değerlerini icerebilir.
- **Recv-Q :** Bu soketi kullanan programa gönderilen verinin büyüklüğünü byte olarak belirtir.
- **Send-Q** : Karşıdaki sistem tarafından alındığı onaylanmayan verinin büyüklüğünü byte olarak belirtir.
- **Local Adress:** Soketin yerel uçtaki IP adresi ve port numarasını belirtir. Eğer netstat programı –n seçeneği ile çalıştırılmamış ise IP adresi ve port numarası için çözümleme yapılır.
- **Foreign Adress:** Soketin uzak uçtaki IP adresi ve port numarasını belirtir. Eğer netstat programı –n seçeneği ile çalıştırılmamış ise IP adresi ve port numarası için çözümleme yapılır.
- **State :** Soketin durumunu belirtir. Soketler aşağıdaki durumlarda olabilirler :
	- o **ESTABLISHED :** Soket bağlantı gerçekleştirmiş durumdadır.
	- o **CLOSED :** Soket kullanılmamaktadır.
	- o **LISTEN :** Soket gelebilecek bağlantılar için dinleme konumundadır.

Netstat programı –i seçeneği ile çalıştırıldığında sistemdeki arayüzler ile ilgili istatistikler vermektedir. Bu istetistikler arasında gönderilen paket sayısı (TX-OK) , gönderilen paketlerde oluşan hata sayısı(TX-ERR) , gönderilen paketlerden çöpe atılan sayısı (TX-DRp) , giden paketlerde oluşan üstüne yazma hatası sayısı (TX-OVR) ve aynı bilgilerin gelen paketler (RX) için olanı bulunmaktadır.

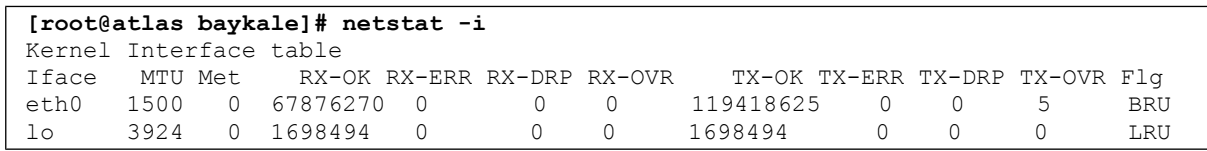

### **12.19 Ping Komutu**

Ping komutu çoğunlukla karşıdaki makinenin ayakta olup olmadığını kontrol etmek için kullanılır. Eğer ping isteğine cevap gelmiyor ise uzaktaki makine çalışmıyor olabilir. Aynı zamanda ping komutunun çıktısından iki makine arasındaki transferin ne kadar hızlı olabileceği hakkında tahmin yürütülebilir. Daha kısa sürede cevap veren bir makine ile yapılan haberleşme , daha uzun sürede cevap veren makine ile yapılan haberleşmeden coğu zaman daha hızlıdır.

Ping komutu ile aşağıdaki seçenekler kullanılabilir:

- **-c sayı :** Sayı ile belirtilen kadar ping paketi gönderdikten sonra programdan çıkılmasını sağlar. Bu seçenek kullanılmadığı takdirde ping programı kullanıcıdan kapatma isteği gelene kadar çalışacaktır. En basit kapatma isteği CTRL-C tuşları ile verilir.
- **-i süre :** Her bir ping paketinin gönderilmesi arasında geçmesi gereken sürenin ayarlanması için kullanılır. Belirtilen süre saniye cinsindendir. Bu seçenek kullanılmadığı takdirde her bir saniyede bir ping paketi gönderilir.

```
[root@seawolf /root]# ping 160.75.2.20
PING 160.75.2.20 (160.75.2.20) from 160.75.100.40 : 56(84) bytes of data.
Warning: time of day goes back, taking countermeasures.
64 bytes from 160.75.2.20: icmp_seq=0 ttl=254 time=801 usec
64 bytes from 160.75.2.20: icmp_seq=1 ttl=254 time=402 usec
64 bytes from 160.75.2.20: icmp_seq=2 ttl=254 time=365 usec
64 bytes from 160.75.2.20: icmp_seq=3 ttl=254 time=365 usec
--- 160.75.2.20 ping statistics<sup>---</sup>
4 packets transmitted, 4 packets received, 0% packet loss
round-trip min/avg/max/mdev = 0.365/0.483/0.801/0.184 ms
```
#### **12.20 traceroute Komutu**

traceroute komutu ile uzaktaki makineye giden yol hakkında bilgi alınır. Bu bilgilerden en temel olanı uzaktaki makineye giderken geçilen yönlendiricilerdir.

Komutun temel kullanım şekli aşağıdaki gibidir :

traceroute [seçenekler] makine\_ismi

Traceroute komutu varsayılan olarak UDP paketleri ile çalışır. UDP paketlerinde TTL (TimeToLive) değerlerini ayarlayarak geçilen geçitlerin ortaya çıkmasını sağlar. Bir yönlendirici üzerinden geçen paketi yönlendireceği zaman TTL değerini bir azaltır. Bu değer sıfır olduğu zaman paketi gönderen makineye ICMP "time exceeded" paketi gönderilir. Traceroute bu özelliği kullanarak yol bilgisini çıkarmaktadır. İlk olarak TTL değeri 1 olan bir UDP paketi yaratılır. Bu paket ilk yönlendiriciğe geldiğinde yönlendirici kaynak makineye ICMP "time exceeded" paketi gönderir. Bu paket traceroute komutu tarafından işlenir. Daha sonra TTL değeri 2 olan bir paket gönderilir. Bu olay hedef makineye varana kadar devam eder.

Başlangıç TTL değeri istendiği takdirde –f seçeneği ile ayarlanabilmektedir.

```
[root@seawolf /root]# traceroute www.metu.edu.tr
traceroute to www.metu.edu.tr (144.122.199.13), 30 hops max, 38 byte packets
 1 160.75.100.254 (160.75.100.254) 3.737 ms 0.863 ms 1.001 ms
 2 cis7500 (160.75.3.1) 3.061 ms 1.569 ms 1.139 ms
 3 ATM0-0-48-itu-ayazaga.ulus.ulak.net.tr (193.255.0.33) 4.062 ms 14.875 ms 
9.401 ms
 4 193.140.10.249 (193.140.10.249) 11.420 ms 9.836 ms 8.823 ms
 5 odtu-ulus-E1.ulak.net.tr (193.140.0.6) 21.681 ms 67.849 ms 26.746 ms
 6 2.asn9000.atm.metu.edu.tr (144.122.155.3) 23.340 ms 19.979 ms 23.190 ms
 7 ani.cc.metu.edu.tr (144.122.199.13) 22.039 ms 25.180 ms 24.370 ms
```
**[root@seawolf /root]# traceroute -f 3 www.metu.edu.tr**

```
traceroute to www.metu.edu.tr (144.122.199.13), 30 hops max, 38 byte packets
 3 ATM0-0-48-itu-ayazaga.ulus.ulak.net.tr (193.255.0.33) 229.305 ms 4.603 ms 
256.893 ms
 4 193.140.10.249 (193.140.10.249) 9.323 ms 21.810 ms 12.495 ms
 5 odtu-ulus-E1.ulak.net.tr (193.140.0.6) 27.712 ms 19.829 ms 22.949 ms
 6 2.asn9000.atm.metu.edu.tr (144.122.155.3) 39.968 ms 31.222 ms 29.063 ms
  7 ani.cc.metu.edu.tr (144.122.199.13) 19.757 ms 19.717 ms 45.454 ms
```

```
Temel Ağ Programları
```
### **12.21 Telnet**

Telnet programı uzaktaki sunucu ile TELNET protokolü ile haberleşmeyi sağlayan bir programdır. Bu program sayesinde uzaktaki makinede kullanıcıya bir çalışma alanı açılır. Kullanıcının gerçekleştirdiği her işlem uzaktaki sunucuda gerçekleşir.

Telnet komutunun en basit kullanım şekli aşağıdaki gibidir :

telnet sunucu\_ismi [port numarası]

Kullanıcı telnet programı ile uzaktaki bir sunucuya bağlandığı takdirde kendisinden kullanıcı ismi ve şifre isteyen bir ekranla karşılaşacaktır. Bu ekranda gerekli bilgileri girdikten sonra kullanıcı için sistemde tanımlı olan kabuk programı çalışmaya başlayacak ve kullanıcıdan komut bekleyecektir.

```
[tufan@aontws4044 tufan]$ telnet atlas.itu.edu.tr
Trying 160.75.2.22...
Connected to atlas.cc.itu.edu.tr (160.75.2.22).
Escape character is '^]'.
login: tufan
Password:
Last login: Mon Aug 27 17:42:13 from dnw2kpro104
You have new mail.
[tufan@atlas tufan]$
```
# **12.22 ftp programı**

FTP protokolü uzaktaki sunucudan dosya transferi için kullanılan bir protokoldür. Bu protokol kullanılarak uzaktaki ftp sunucusu ile dosya transferi yapmayı sağlayan bir çok istemci bulunmaktadır. Bu istemcilerden en yaygın olanı *ftp* programıdır. Bir çok işletim sisteminde hemen hemen aynı komutlar ve aynı arayüze sahiptir.

ftp programının temel kullanım şekli aşağıdaki gibidir :

```
ftp ftp_sunucusu
```

```
# ftp ftp.itu.edu.tr
Connected to atlantis.cc.itu.edu.tr.
```

```
220 ProFTPD 1.2.1 Server (ITU FTP Server) [atlantis.cc.itu.edu.tr]
Name (ftp.itu.edu.tr:root): ftp
331 Anonymous login ok, send your complete email address as your password.
Password:
230 Anonymous access granted, restrictions apply.
Remote system type is UNIX.
Using binary mode to transfer files.
ftp>
```
Eğer kullanıcı ismi ve şifre girişi sırasında bir hata meydana gelirse, user komutu ile tekrar kullanıcı ismi ve şifre girilebilir.

Kullanıcı ismi ve şifre doğrulatıldıktan sonra ftp programı komut beklemek için bilgi istemi durumuna dönecektir. Bu durumda iken birçok komut kullanılabilir. Bu komutlardan en çok kullanılanları aşağıdaki gibidir:

- **ls :** Uzaktaki sunucuda bulunulan dizinin içeriğinin görülmesini sağlar.
- **dir :** ls ile aynı görevi görür. İki komutun çıktısı ftp sunucusuna göre değişebilir.
- **cd :** Uzaktaki sunucuda bulunulan dizini değiştirmek için kullanılır.
- **get :** Uzaktaki sunucudan bir dosya almak için kullanılır.
- **mget :** Uzaktaki sunucudan birden fazla dosya almak için kullanılır.
- **put :** Uzaktaki sunucuya bir dosya koymak için kullanılır.
- **mput :** Uzaktaki sunucuya birden fazla doys koymak için kullanılır.
- **bye :** Ftp bağlantısını kapatmak için kullanılır.